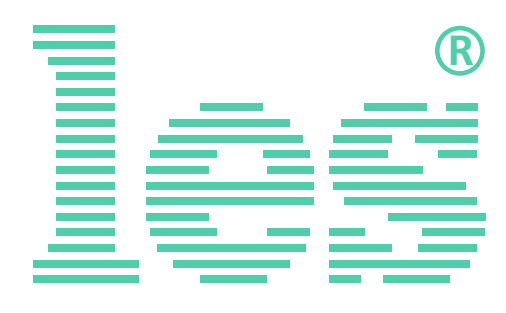

### **Коммутатор 3 в 1 для AES/EBU и аналоговых стерео аудиосигналов**

# **SW-312ADMAS**

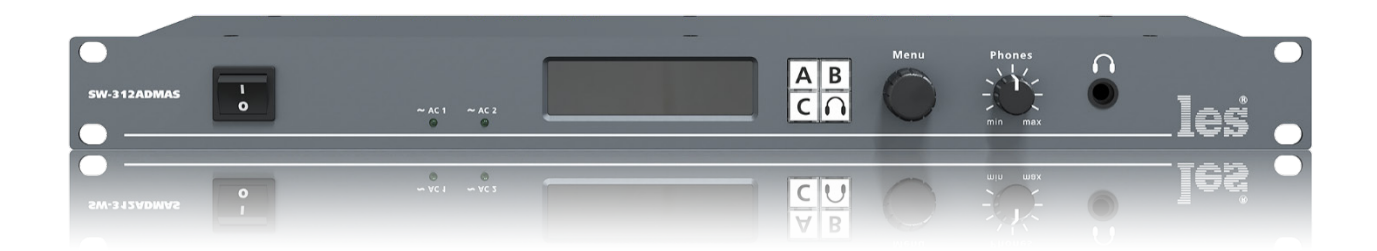

# РУКОВОДСТВО ПОЛЬЗОВАТЕЛЯ

Перед эксплуатацией устройства внимательно прочтите данное руководство и сохраните его для дальнейшего использования.

> © ООО «ЛЭС-ТВ» (Лабораторные Электронные Системы) 117246, Г. Москва, Научный проезд, дом 20, стр. 2. тел. +7 (499) 995-05-90, e-mail: [info@les.ru,](mailto:info@les.ru) [www.les.ru](http://www.les.ru/)

# Безопасность

- Для снижения риска возникновения пожара или удара электрическим током:
	- o Не подвергайте данное оборудование воздействию дождя и влаги;
	- o Используйте и храните его только в сухих местах;
	- o Держите оборудование на безопасном расстоянии от любых жидкостей. Не помещайте ёмкости с жидкостью на оборудование;
	- o Используйте только рекомендуемые дополнительные принадлежности.
- Для чистки корпуса используйте сухую или слегка влажную салфетку. Не пользуйтесь растворителями, не допускайте попадания внутрь корпуса влаги, кислот и щелочей.
- Для снижения риска поражения электрическим током - не снимайте крышку изделия. Внутри устройства нет деталей, подлежащих обслуживанию пользователем. Все необходимые органы управления и коммутационные разъёмы вынесены на переднюю и заднюю панели. При необходимости ремонта - обратитесь к производителю либо поставщику оборудования.
- Если не указано особо, оборудование должно эксплуатироваться в диапазоне температур от +5 до +40 °C, относительной влажности не более 70  $\pm$  15 % и отсутствии постоянной вибрации.
- Не подвергайте прибор воздействию избыточного тепла и влажности. После транспортировки при минусовой температуре, перед включением в сеть, необходимо дать устройству прогреться при комнатной температуре в течение 2 - 3 часов.
- Данное оборудование предназначено для использования только квалифицированным персоналом.
- Разъёмы шнура электропитания всегда должны быть в рабочем состоянии. Для полного отключения устройства от сети переменного тока - отсоедините шнур электропитания.
- Используйте поставляемый 3-х жильный кабель электропитания, соответствующий рабочему напряжению и потребляемой мощности электроприбора, обеспечивающий подключение заземляющего контакта прибора к защитной земле РЕ.
- Во всех случаях корпус оборудования должен быть заземлён.
- Этот продукт имеет маркировку ЕАС и соответствует требованиям технических регламентов Таможенного союза:
	- o «Электромагнитная совместимость технических средств» (ТР ТС – 020 – 2011);
		- "О безопасности низковольтного оборудования" (ТР ТС - 004 - 2011).

# <span id="page-2-0"></span>Оглавление

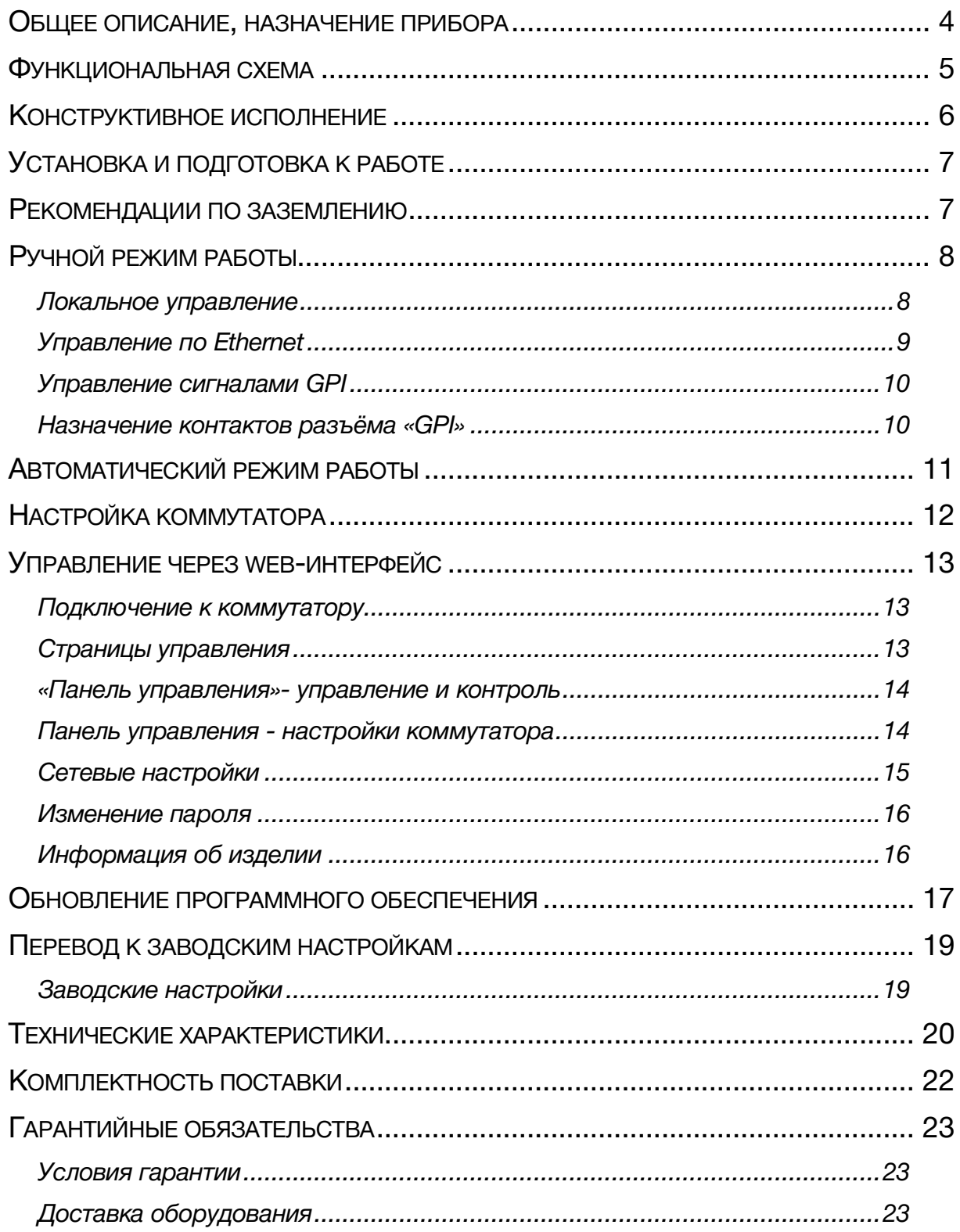

# <span id="page-3-0"></span>ОБЩЕЕ ОПИСАНИЕ, НАЗНАЧЕНИЕ ПРИБОРА

Коммутатор звуковых сигналов форматов AES/EBU и аналоговых стерео симметричных SW-312ADMAS предназначен для подачи одного из входных сигналов на дв выхода AES/EBU. Дополнительно коммутатор преобразует выходной сигнал в аналоговый и выдаёт его для звукового контроля на разъёмы 3-pin XLR (L, R) и на разъём для наушников (Jack 1/4") с регулятором громкости.

Расположенный на передней панели OLED экран позволяет контролировать уровни сигналов и производить навигацию по меню настроек коммутатора.

Входы и выходы для цифрового сигнала - симметричные, с трансформаторной гальванической развязкой и сопротивлением 110 Ом, со стандартной чувствительностью 200 мВ по входу и размахом 5 В (2,5 В на 110 Ом) по выходу. Коэффициент передачи тракта регулируется в пределах ±16 дБ.

Частота оцифровки входных сигналов 32-192 кГц, разрядность от 8 до 24 бит. Входные сигналы не обязательно должны быть одного формата и синхронны по отношению друг к другу.

Выходной сигнал имеет разрядность не менее входного и частоту оцифровки 48 кГц. В зависимости от настроек коммутатора, выходной сигнал либо идентичен входному, либо имеет разрядность 24 бита и фиксированную частоту оцифровки 48 кГц. Выходной сигнал автономно асинхронен и не ведётся от внешней синхронизации.

Тракт сигнала включает входные согласующие цепи с трансформатором и дифференциальный приёмник с гистерезисом 200 мВ. Дальнейший путь сигнала можно выбрать установкой в меню: последовательные цифровые сигналы AES, принятые входными дифференциальными приёмниками прямо коммутируются управляемым ключом и сразу подаются на выходные драйверы или сигналы поступают на SRC, проходят через цифровой процессор и только затем подаются на выходные драйверы.

При прямой коммутации обеспечивается большая надёжность тракта (меньше устройств обработки), гарантированную идентичность входного и выходного сигнала, но коммутация при этом происходит со щелчком и без возможности откорректировать коэффициент передачи тракта. Этот вариант следует предпочесть, если коммутатор используется для редкой, аварийной коммутации основной и резервной линий вещания.

Более сложный полный цикл обработки - прохождении сигнала через SRC. Он позволяет осуществлять чистую и плавную коммутацию Х-переходом и регулировать чувствительность по входам. Выходные сигналы не синхронны входным, формат оцифровки выходного сигнала фиксирован: - 24 бита / 48кГц. Информация из user bits и channel bits периодически копируются из выбранного входного сигнала в выходной. Этот вариант следует использовать для обеспечения частых чистых переходов при, например, врезке рекламы.

Измерения уровня входных сигналов осуществляются квазипиковым (5 мс) измерителем, результаты индицируются на OLED-дисплее, показываются в веб-интерфейсе и используются для анализа состояния входных сигналов для принятия решения о переходе на резерв в автоматическом режиме.

# <span id="page-4-0"></span>ФУНКЦИОНАЛЬНАЯ СХЕМА

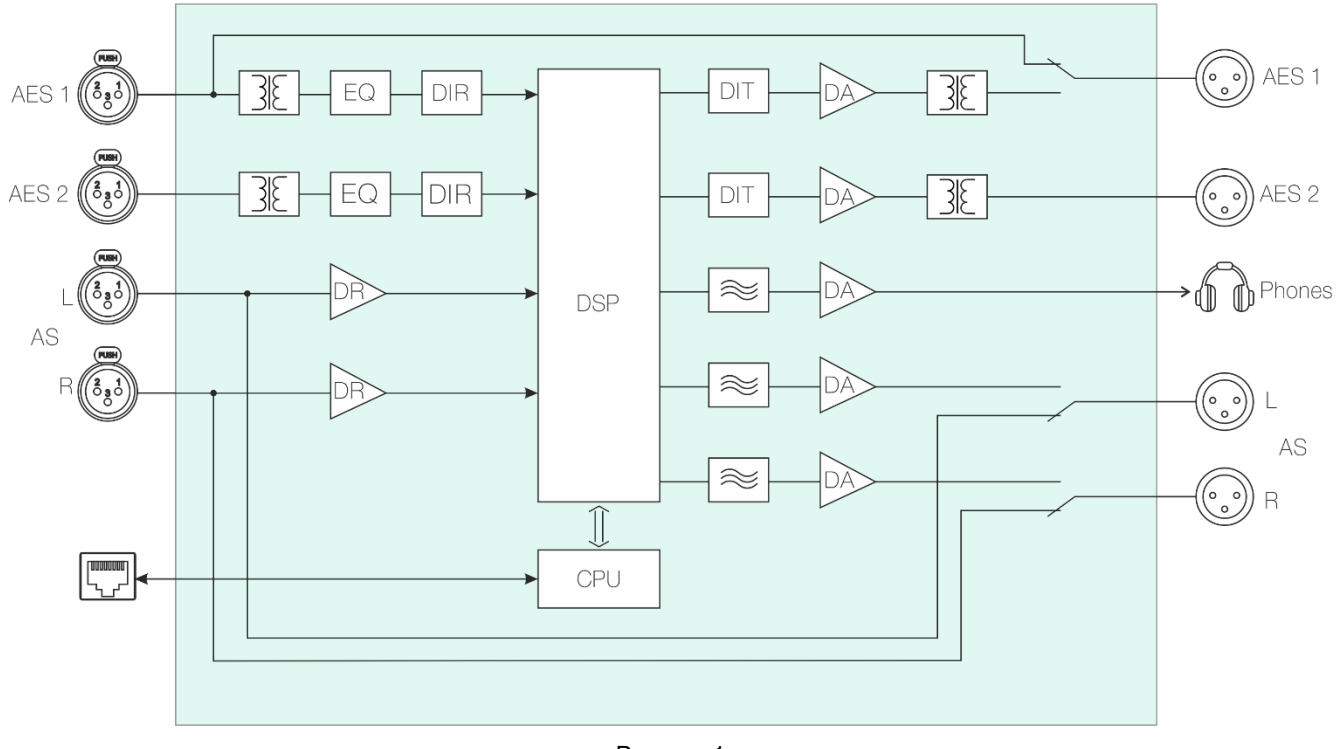

#### Рисунок 1

#### Внимание!

Производитель оставляет за собой право вносить изменения в конструкцию и схемотехнику прибора, не влияющие на его функциональные свойства.

# <span id="page-5-0"></span>КОНСТРУКТИВНОЕ ИСПОЛНЕНИЕ

Коммутатор SW-312ADMAS выполнен в 19" корпусе высотой 1U и глубиной 123 мм, имеет крепёжные отверстия для установки в телекоммуникационную стойку.

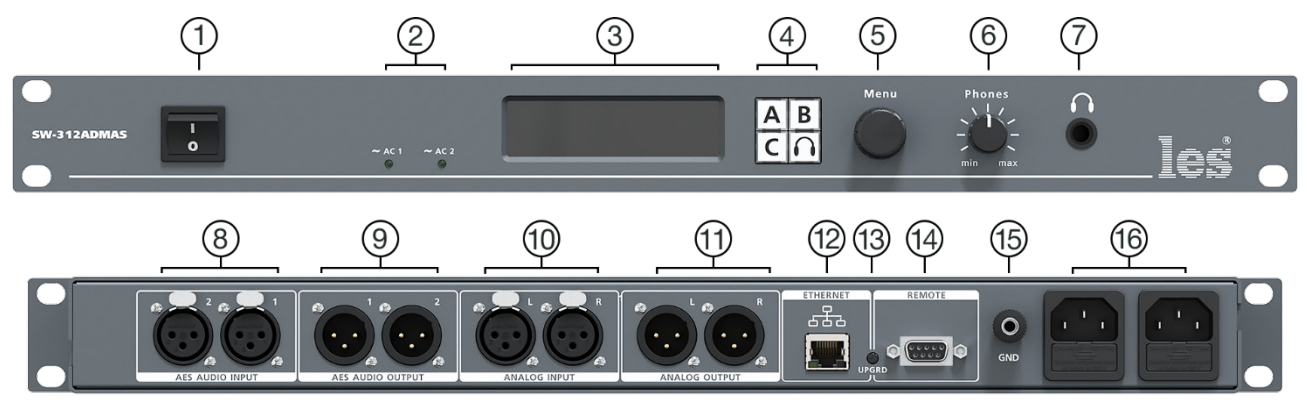

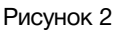

#### **1. Выключатель «ON/OFF»**

Выключатель сетевого питания;

#### **2. Индикаторы «**∼ **АС 1» и «**∼ **АС 2»**

Показывают наличие напряжения на выходе блока питания;

#### **3. OLED дисплей**

Показывает информацию о сигнале и отображает меню;

#### **4. Кнопки управления**

Кнопки выбора источника сигнала;

#### **5. Регулятор «Menu»**

Используется для входа в меню и навигации по нему;

#### **6. Регулятор «Phones»**

Регулирует уровень громкости на выходе для наушников;

### **7. Разъём « »**

Разъём TRS 6,3 мм предназначен для подключения наушников;

#### **8. Разъёмы «AES AUDIO INPUT»**

2 разъёма 3-pin XLR-female - для подключения источников AES/EBU сигнала;

#### **9. Разъёмы «AES AUDIO OUTPUT 1-2»**

2 разъёма 3-pin XLR-male - для подключения приёмников AES/EBU сигнала. Сигнал на обоих выходах идентичен;

#### **10. Разъёмы «ANALOG INPUT»**

2 разъёма 3-pin XLR-female - для подключения источника аналогового аудиосигнала;

#### **11. Разъёмы «ANALOG OUTPUT»**

2 разъёма 3-pin XLR-male - для присоединения приёмников аналогового сигнала. Сигнал идентичен сигналу на выходах «AES AUDIO OUTPUT 1-2;

#### **12. Разъём «ETHERNET»**

Разъем RJ-45 - используется для подключения к сети Ethernet;

#### **13. Кнопка «UPGRD»**

Используется для загрузки коммутатора в режиме обновления ПО;

#### **14. Разъём «REMOTE»**

Разъем DB-9 female - для подключения источников сигнала GPI;

#### **15. Клемма «GND»**

Предназначена для подключения к контуру защитного заземления;

#### **16. Разъёмы «220VAC 50Hz»**

2 разъёма IEC C14 - предназначены для подключения кабеля электропитания. В каждый разъём встроен предохранитель.

# <span id="page-6-0"></span>УСТАНОВКА И ПОДГОТОВКА К РАБОТЕ

Расположите прибор в удобном для работы месте. На передней панели корпуса имеются крепёжные отверстия для установки его в стандартной 19" телекоммуникационной стойке.

#### **Внимание!**

*Прибор предназначен для установки в стойку только на опорные уголки, полку или поперечные поддерживающие планки. Крайне не рекомендуется крепление только за лицевую панель - значительные усилия, передаваемые на разъёмы висящими кабелями, могут привести к деформации и, как следствие, к отказу прибора.*

Подключите клемму сигнального заземления, расположенную на задней стенке, к общей шине заземления.

Подключите к входным и выходным разъёмам внешние устройства.

Проверьте правильность заземления других устройств тракта, которые подключаются к коммутатору.

Подключите сетевой шнур к трёхпроводной розетке 230 В. Обратите внимание на то, что третий провод сетевого шнура используется для заземления корпуса (защитное заземление), которое рекомендуется делать единым для всего комплекса аппаратуры.

Включите питание прибора.

# <span id="page-6-1"></span>РЕКОМЕНДАЦИИ ПО ЗАЗЕМЛЕНИЮ

Земли входных и выходных разъёмов соединены вместе и присоединены к общему проводу блока питания, защитной и сигнальной земле модуля. Корпус прибора, сигнальная земля и защитная земля (третий провод сетевого шнура) соединены вместе на клемме заземления.

При значительном удалении источника сигнала от усилителя может потребоваться дополнительная шина заземления, соединяющая сигнальные земли источника и приёмника сигнала.

# РУЧНОЙ РЕЖИМ РАБОТЫ

<span id="page-7-0"></span>Коммутатор переключает один из источников (Source) аудиосигнала на один выход. Всего имеются три источника: «Source А», «Source В» и «Source С», каждому источнику соответствует кнопка на лицевой панели «А», «В» и «С».

В заводской настройке источнику «Source А» соответствует цифровой вход «1», источнику «Source В» цифровой вход «2», источнику «Source С» аналоговый аудиовход. Через меню, каждому источнику можно переназначить свой вход коммутатора.

Источники имею уровни приоритетности: источник «Source А» обладает наибольшим приоритетом, «Source С» наименьшим.

В коммутаторе реализован релейный обход при пропадании электропитания: сигнал со входа «AES AUDIO INPUT 1» подключается к выходу «AES AUDIO OUTPUT 1», а сигнал со входа «ANALOG INPUT» на выход «ANALOG OUTPUT».

Устройство может работать в двух режимах: ручном и автоматическом. В ручном режиме переключение каналов осуществляется при помощи кнопок с лицевой панели либо удалённо сигналами GPI или от ПК через web-интерфейс. Переключение происходит с Хпереходом продолжительностью около 0.15 сек. В автоматическом режиме – коммутатор сам принимает решение на переключение между входными линиями.

### <span id="page-7-1"></span>ЛОКАЛЬНОЕ УПРАВЛЕНИЕ

Локальное управление осуществляется кнопками и регулятором, расположенными на лицевой панели коммутатора.

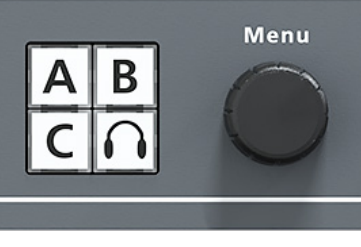

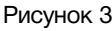

В стандартной конфигурации кнопки «А», «В» и «С» выбирают один из источников аудиосигнала.

Нажмите на кнопку нужного источника - сигнал с назначенного на источник входа будет подан на выход, кнопка подсветится зелёным цветом.

Выходной сигнал дублируется на два цифровых выхода «AES AUDIO OUTPUT» и аналоговый «ANALOG OUTPUT».

Для входа в меню коммутатор используется регулятор «Menu». Нажмите на регулятор – на OLED экране появится меню. Для навигации по меню поворачивайте регулятор, для подтверждения нажмите на регулятор, для выхода из меню выберите стрелку назад в левом верхнем углу экрана и нажмите на регулятор.

Для контроля входных сигналов, коммутатор имеет разъём для наушников на передней панели с регулятором уровня. Выбор входов производится кнопкой « », последовательное нажатие на кнопку переключает входы, подаваемые на выход.

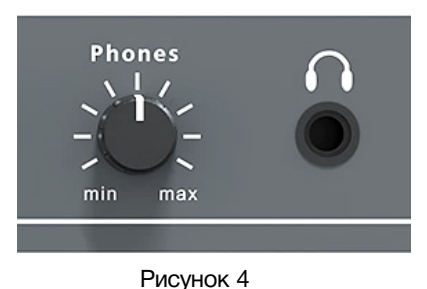

### <span id="page-8-0"></span>**УПРАВЛЕНИЕ ПО FTHERNET**

В коммутаторе имеется возможность удалённого управления и контроля по сети Ethernet через WEB-интерфейс.

При первом включении или после перевода к заводским настройкам IP-адрес коммутатора: 192.168.0.5.

#### Внимание!

Необходимо чтобы персональный компьютер находился в той же подсети что и коммутатор, 192.168.0.1/254.

Запустите web-браузер на вашем ПК.

#### Внимание!

Для корректной работы пользуйтесь программами Chrome, Firefox или Opera. Не рекомендуется использовать Microsoft Internet Explorer и Microsoft Edge.

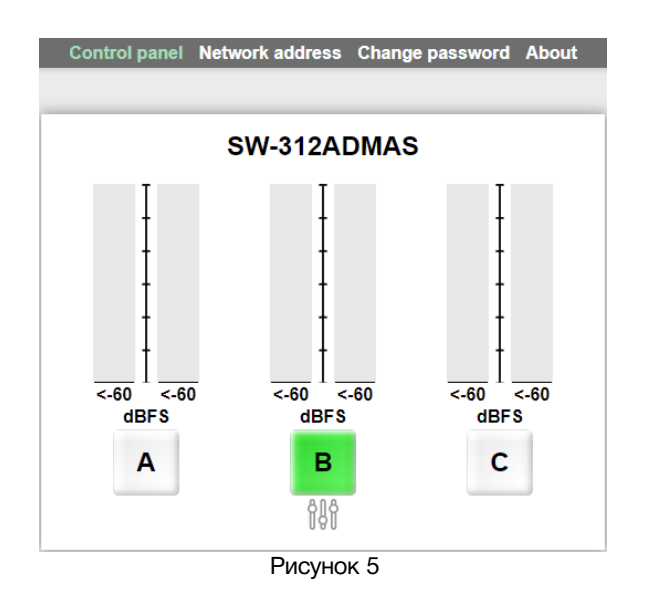

В адресной строке браузера введите адрес коммутатора: 192.168.0.5, откроется страница «Control panel».

Функции кнопок «А» «В» и «С» полностью соответствуют функциям кнопок на самом коммутаторе. Индикаторы, расположенные над кнопками, отображают уровни звука на соответствующих входах.

### <span id="page-9-0"></span>УПРАВЛЕНИЕ СИГНАЛАМИ GPI

Переключение входов коммутатора возможно от внешних сигналов GPI, которые могут поступать от систем автоматизации, матриц, микшеров или от внешних пультов управления (например [LES KR-31C\).](http://les.ru/catalog/paneli-upravleniya-obshchego-naznacheniya/kr-31c/)

Сигналы GPI (замыкание на землю) поступают в коммутатор через разъём DB-9 «REMOTE», расположенный на задней панели.

Переключение производится двумя типами сигналов: «Уровень» (постоянное замыкание) или «Импульс» (короткое замыкание, длительностью не менее 100 мс), нужный режим выбирается в меню.

Для переключения в режиме «Импульс» подайте сигнала GPI длительностью не менее 100 мс на соответствующий источнику контакт разъёма.

В режиме «Уровень» (постоянное замыкание на землю) коммутатор переключится на выбранный вход и будет оставаться на нём пока вы не разомкнёте контакт с землёй. При этом вы не сможете переключить коммутатор на другой вход ни локально, ни через webинтерфейс.

Если вы подадите сигнал «Уровень» не несколько входов, коммутатор переключится на источник (Source) с более высоким приоритетом.

Также на разъёме «REMOTE» имеются выходы сигналов GPI, выполненные по схеме «открытый коллектор» с максимально допустимым током нагрузки до 150 мА. Сигналы предназначены для подтверждения переключения коммутатора на соответствующий вход.

<span id="page-9-1"></span>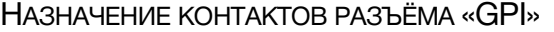

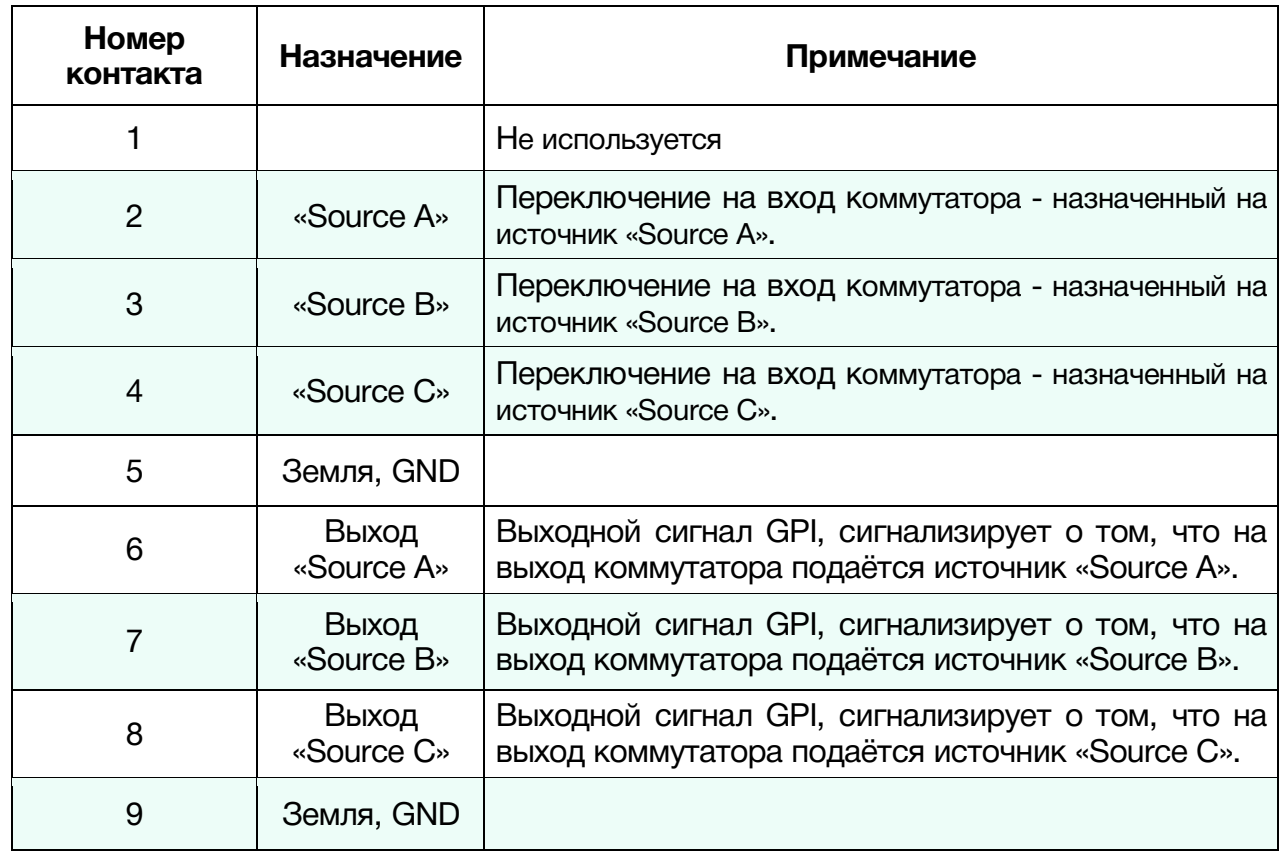

# <span id="page-10-0"></span>АВТОМАТИЧЕСКИЙ РЕЖИМ РАБОТЫ

В автоматическом режиме коммутатор анализирует входные сигналы и подаёт один из них на выход при следующих ситуациях:

- полного пропадания одного из сигналов;
- занижения уровня сигнала основного источника «Source A» ниже предустанов- $\bullet$ ленного порога в течении установленного времени (например, контроль тишины). Пороговый уровень сигнала и интервал времени ожидания устанавливаются в меню;
- занижения или увеличения уровня сигнала основного источника «Source A» по отношению к уровню сигнала резервного источника «Source B» в течении установленного времени. Пороговый уровень различия сигналов и интервал времени ожидания устанавливаются в меню. Данный режим автоматического контроля предполагает, что на «Source A» и «Source B» поданы одинаковые и синхронные сигналы. Если между сигналами есть задержка более 10 мс, лучше отключить контроль разности уровней или выбрать постоянную времени не менее 15 сек.

При подаче совершенно различных сигналов на входы основного «Source A» и резервного «Source В» источников - рекомендуем выключить контроль за понижением уровня и разностью сигналов. В этом случае будет работать контроль за полным пропаданием сигнала.

В автоматическом режиме работы участвуют только источники «Source A» и «Source B», независимо от того какие входы на них назначены. Источник «Source A» всегда является основным, «Source B» - резервным.

Источник «Source C» не участвует в автоматической работе коммутатора, но при необходимости вы можете вручную на него переключиться.

Автоматический режим работы применяется для резервирования трактов сигнала, например при подаче на передатчик.

# <span id="page-11-0"></span>НАСТРОЙКА КОММУТАТОРА

Управлять настройками коммутатора вы можете двумя способами: локально или удалённо по сети Ethernet через web-интерфейс. Подробнее об управлении по Ethernet смотрите ниже, в разделе «WEB - интерфейс». Обратите внимание, WEB - интерфейс имеет больше органов настройки чем локальное меню.

Для локальной настройки воспользуйтесь регулятором «Menu» и OLED экраном.

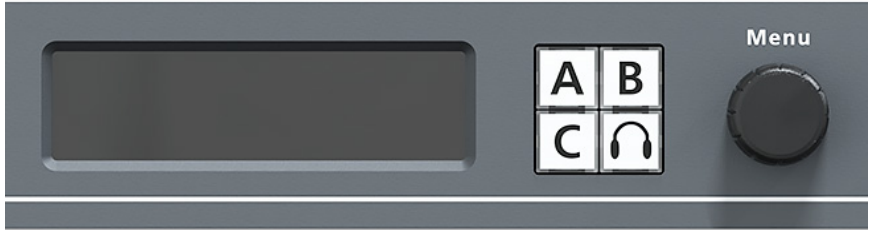

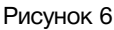

Для входа в меню нажмите на регулятор «Мепи». Для выбора нужного параметра вращайте регулятор, перемещая подчёркивающую черту. Для редактирования выбранного параметра нажмите на регулятор «Menu».

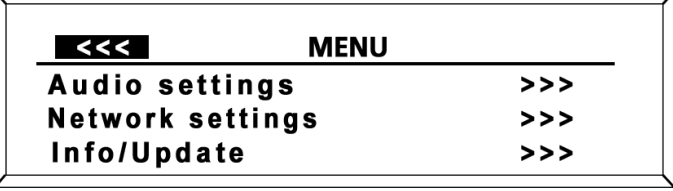

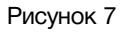

Если выбранный параметр имеет значок перехода «>>>», при нажатии регулятора «Мепи» откроется страница редактирования значений параметра.

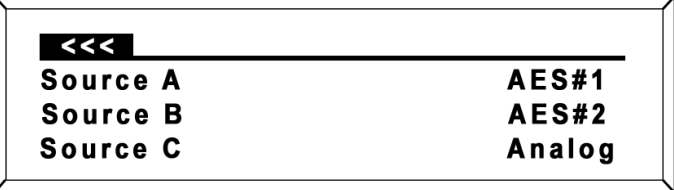

Рисунок 8

Для перехода на верхний уровень меню или для выхода из меню, установите черту выбора на значок «<<<» и нажмите на регулятор «Menu».

# <span id="page-12-0"></span>УПРАВЛЕНИЕ ЧЕРЕЗ WEB-ИНТЕРФЕЙС

### <span id="page-12-1"></span>ПОДКЛЮЧЕНИЕ К КОММУТАТОРУ

В коммутаторе имеется возможность удалённого управления по сети Ethernet через WEB-интерфейс.

При первом включении или после перевода к заводским настройкам IP-адрес коммутатора: 192.168.0.5

#### **Внимание!**

*Необходимо чтобы персональный компьютер находился в той же подсети что и коммутатор, 192.168.0.1/254.*

Запустите web-браузер на вашем ПК.

#### **Внимание!**

*Для корректной работы пользуйтесь программами Chrome, Firefox или Opera. Не рекомендуется использовать Microsoft Internet Explorer и Microsoft Edge.*

В адресной строке браузера введите IP-адрес коммутатора: 192.168.0.5, откроется страница «Панель управления».

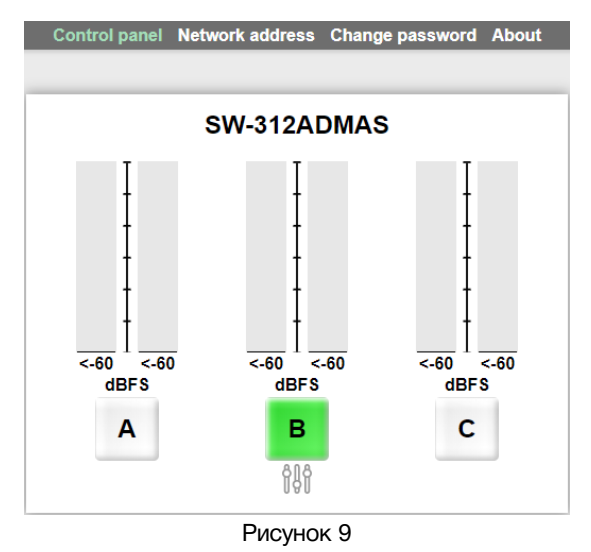

### <span id="page-12-2"></span>СТРАНИЦЫ УПРАВЛЕНИЯ

В верхней части web-интерфейса расположены закладки страниц управления. Наведите курсор мышки на нужную закладку (выбранная закладка изменит цвет), кликните по ней – откроется соответствующая страница:

Control panel Network address Change password About

Рисунок 10

Страницы управления коммутатором и его настройками:

- «Control panel» страница управления и настройки коммутатора;
- «Network address» прописываются настройки для сети Ethernet;
- «Change password» страница изменения пароля;
- «About» на странице отображается основная информация о коммутаторе: модель, дата производства, версия ПО, серийный номер и т.д.

### «ПАНЕЛЬ УПРАВЛЕНИЯ»- УПРАВЛЕНИЕ И КОНТРОЛЬ

Страница «Панель управления» является стартовой.

<span id="page-13-0"></span>Функции кнопок выбора входов полностью соответствуют функциям кнопок на самом коммутаторе.

Для переключения коммутатора в ручном режиме, нажмите на одну из кнопок «А», «В» или «С» - выход коммутатора переключится на соответствующий нажатой кнопке источник. Нажатие на кнопку нужного источника переключает коммутатор сразу и без задержки, если он находится в ручном режиме работы.

В ручном режиме работы, кнопка источника поданного на выход имеет зелёный цвет.

В автоматическом режиме работы кнопка источника, поданного на выход, имеет индивидуальный цвет:

- зелёный цвет кнопки «А», на выход подан сигнал основного источника сигнала;
- жёлтый цвет кнопки «В», коммутатор переключился в автоматическом режиме на резервный источник сигнала;
- красный цвет кнопки «С», был произведён ручной переход на источник «С» в автоматическом режиме работы коммутатора.

Кнопка неактивного канала всегда серая.

Над кнопками переключения расположены графический индикатор и цифровое значение сигнала в dBfs, рисунок 8.

### <span id="page-13-1"></span>ПАНЕЛЬ УПРАВЛЕНИЯ - НАСТРОЙКИ КОММУТАТОРА

Ниже кнопок переключения расположена кнопка вызова окна настроек коммутатора.

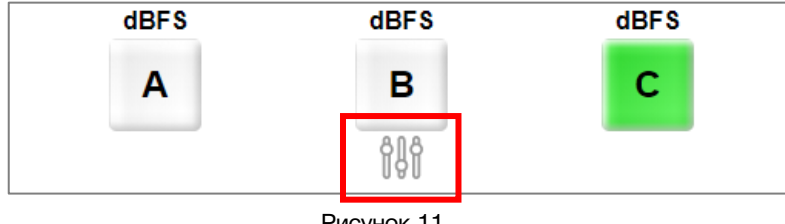

Рисунок 11

Кликните мышкой по этой кнопке – раскроется окно установки параметров.

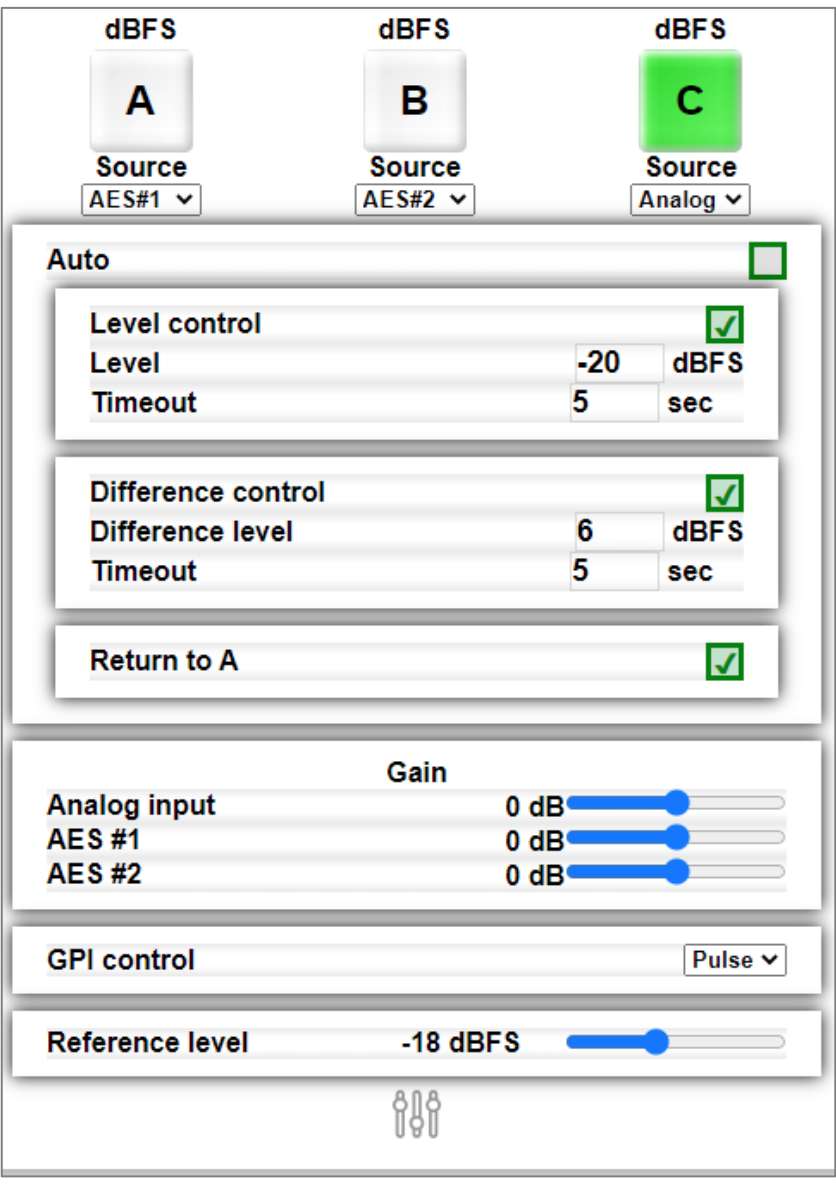

Рисунок 12

Установите необходимые значения и кликните мышкой по кнопке "Применить" – изменения запишутся в энергонезависимую память коммутатора.

### СЕТЕВЫЕ НАСТРОЙКИ

<span id="page-14-0"></span>Для перехода на страницу кликните мышкой по надписи «Network address» в строке закладок.

Введите ваши параметры сети и кликните мышкой по кнопке «SAVE» - изменения запишутся в память устройства, а web-браузер автоматически переподключится к коммутатору по новому адресу.

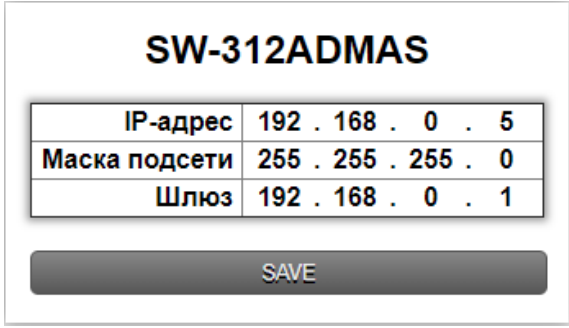

Рисунок 13

### <span id="page-15-0"></span>ИЗМЕНЕНИЕ ПАРОЛЯ

В коммутаторе, изменение многих параметров подтверждается вводом пароля. Если вам необходимо установить свой пароль, кликните мышкой по закладке «Change password».

Ведите новый пароль в строках «New password» и «Retry new password» и действующий в строке «Current password». Кликните мышкой по кнопке «SAVE» - ваш пароль сохранится в памяти устройства.

### ИНФОРМАЦИЯ ОБ ИЗДЕЛИИ

<span id="page-15-1"></span>На этой странице вы сможете узнать основную информацию о коммутаторе и произвести обновление программного обеспечения:

Для перехода на эту страницу кликните мышкой в строке закладок по надписи «About».

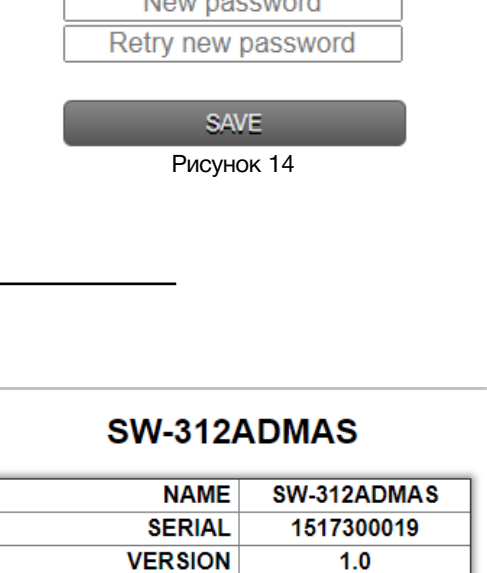

00:09:04:F0:00:03

3124DMS1

FP4RE1

 $\sim$ 

SW-312ADMAS

Current password

Рисунок 15

**Update Firmware** 

 $MAC$ 

**PCB** 

**ADDITIONAL** 

COMPILATION DATE 14:35:24 06.02.2019 RELEASE DATE 00.00.0000 00:00:00

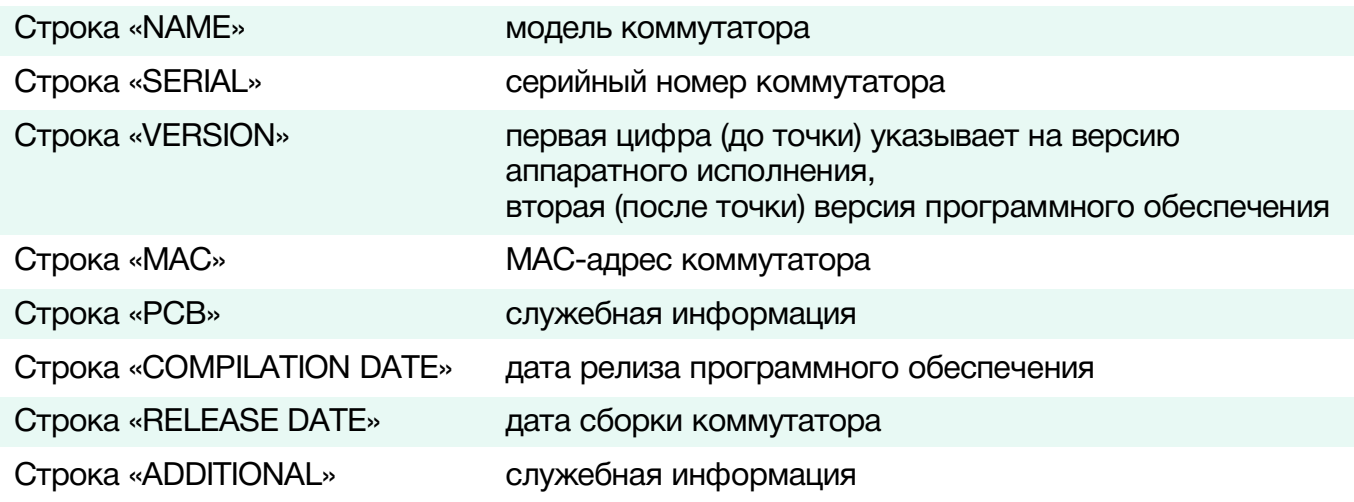

# <span id="page-16-0"></span>ОБНОВЛЕНИЕ ПРОГРАММНОГО ОБЕСПЕЧЕНИЯ

Для обновления ПО коммутатора обратитесь в компанию «ЛЭС». Мы вышлем вам файл прошивки по электронной почте, он имеет расширение \*.lesu.

#### **Внимание!**

*О выходе новых версий прошивки мы сообщаем на сайте компании:<http://les.ru/> в разделе «Новости», и по e-mail рассылке. Для получения рассылки, необходимо зарегистрироваться на сайте.*

Подключите устройство напрямую или через сетевой коммутатор к компьютеру.

Переведите коммутатор в режим обновления ПО, это можно сделать двумя способами:

- 1. С помощью регулятора «Menu» переведите коммутатор в режим обновления ПО: Menu -> Info/Update -> Update FW;
- 2. Находясь в web-интерфейсе управления коммутатором, перейдите на страницу «About» и кликните мышкой по кнопке «Update Firmware».

В режиме обновления ПО устройство имеет фиксированный адрес 192.168.0.5. В адресной строке браузера введите этот адрес и нажмите клавишу «Enter». В открывшемся окне кликните мышкой по кнопке «Обновление ПО».

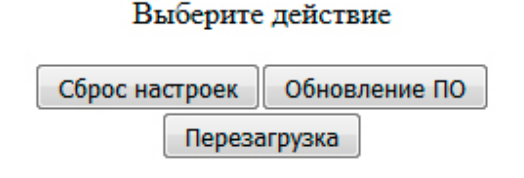

Рисунок 16

Откроется страница обновления программного обеспечения.

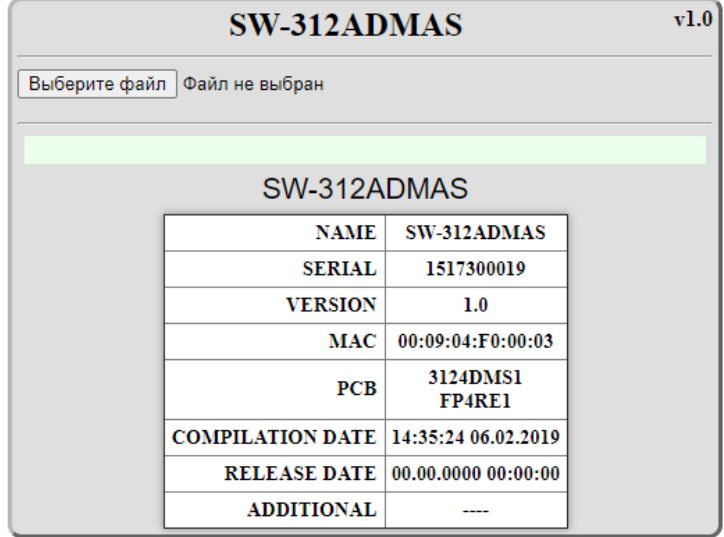

Рисунок 17

Кликните мышкой по кнопке «Выберите файл» и укажите файл прошивки. Обновление начнётся автоматически. Зелёная полоска индикатора будет показывать процесс обновления.

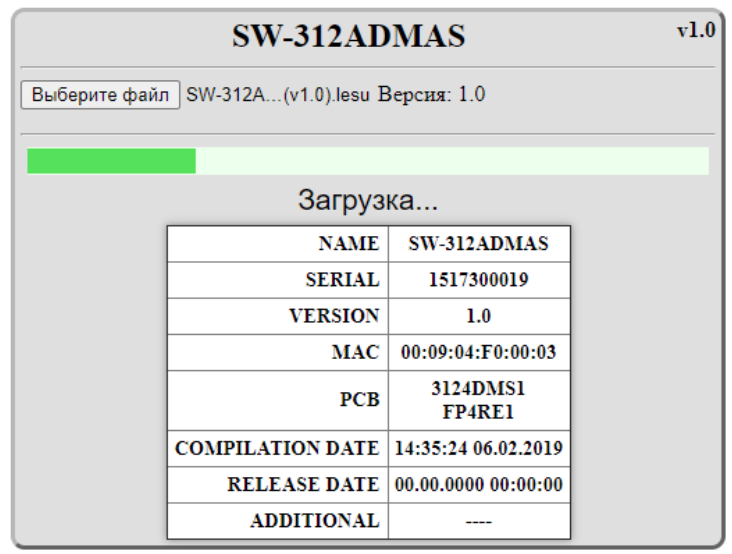

Рисунок 18

После завершения обновления отобразится надпись: «Обновление успешно завершено!».

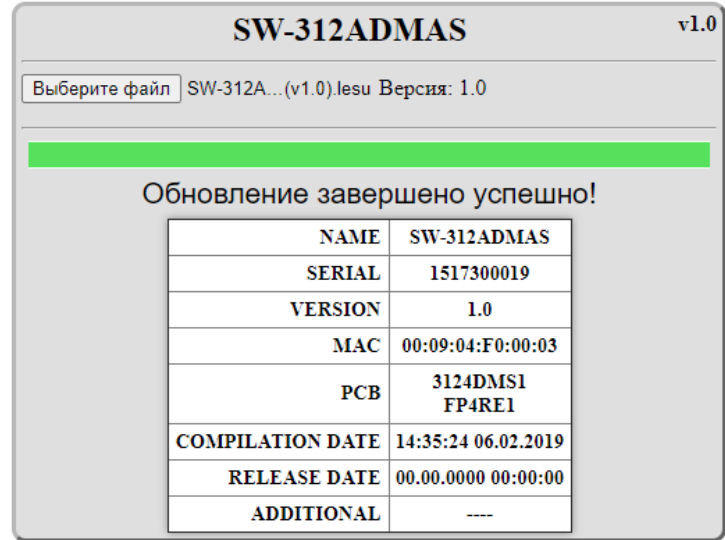

Рисунок 19

Для возвращения в обычный режим работы – выключите коммутатор и снова включите его.

# <span id="page-18-0"></span>ПЕРЕВОД К ЗАВОДСКИМ НАСТРОЙКАМ

Переведите коммутатор в режим обновления ПО. В режиме обновления ПО устройство имеет фиксированный адрес 192.168.0.5. В адресной строке браузера введите этот адрес и нажмите клавишу «Enter». В открывшемся окне кликните мышкой по кнопке «Сброс настроек».

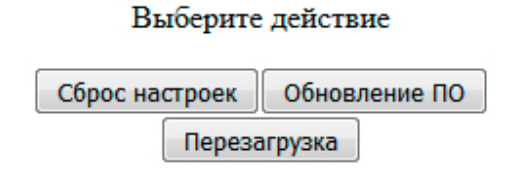

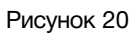

<span id="page-18-1"></span>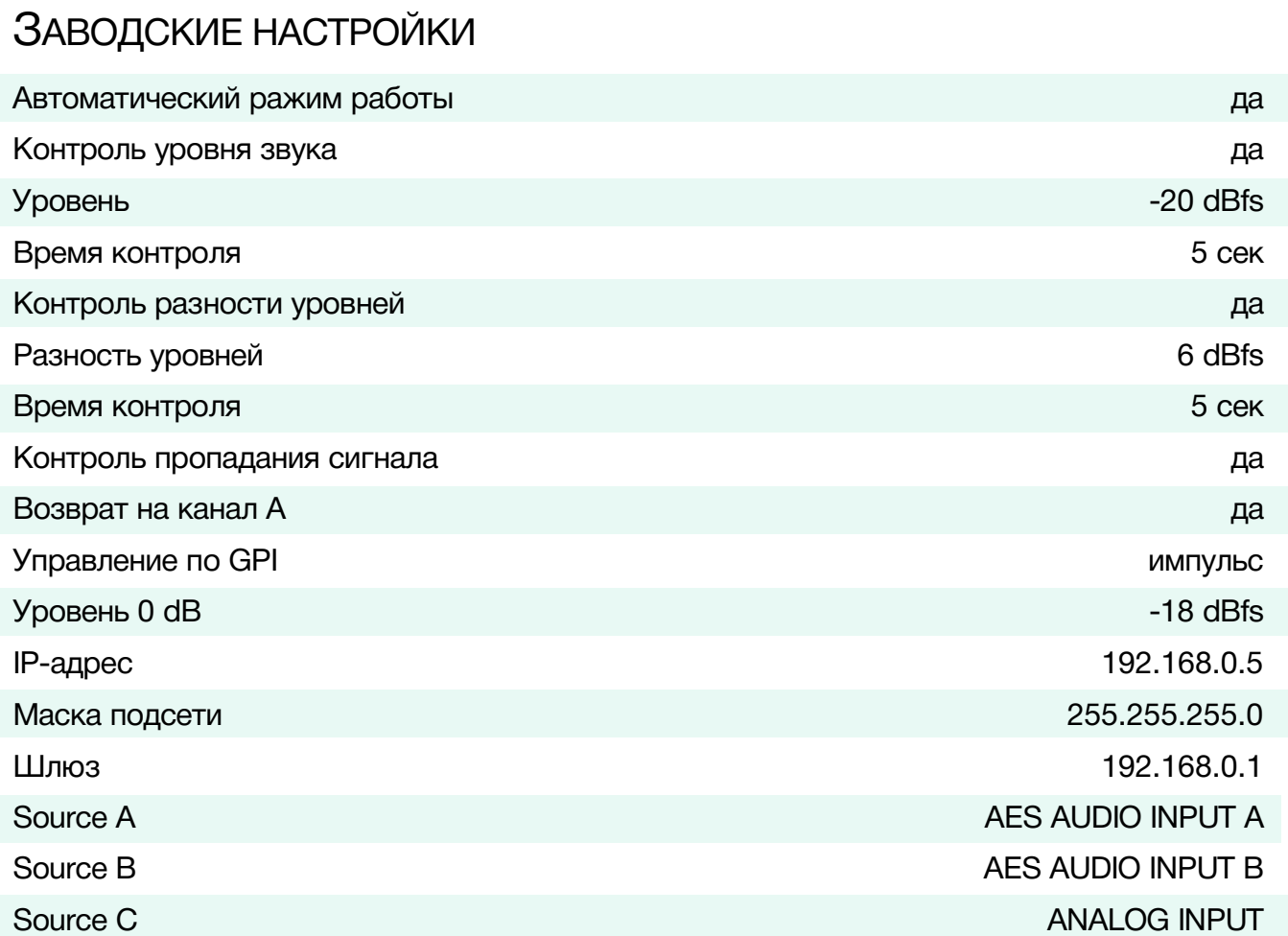

# <span id="page-19-0"></span>ТЕХНИЧЕСКИЕ ХАРАКТЕРИСТИКИ

### **AES вход**

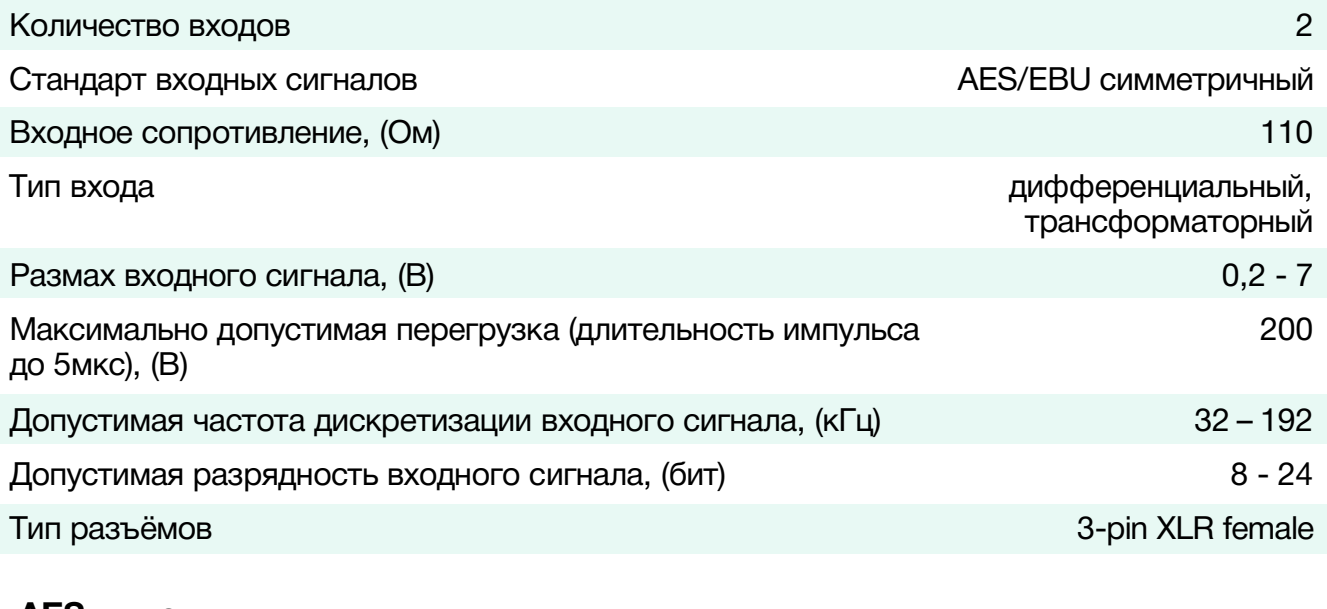

#### **AES выход**

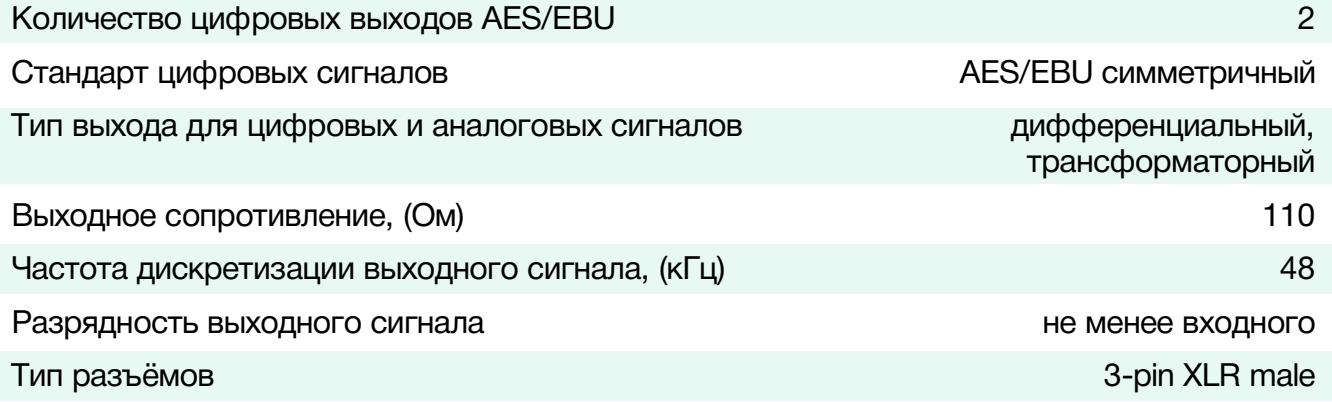

### **Аналоговый вход**

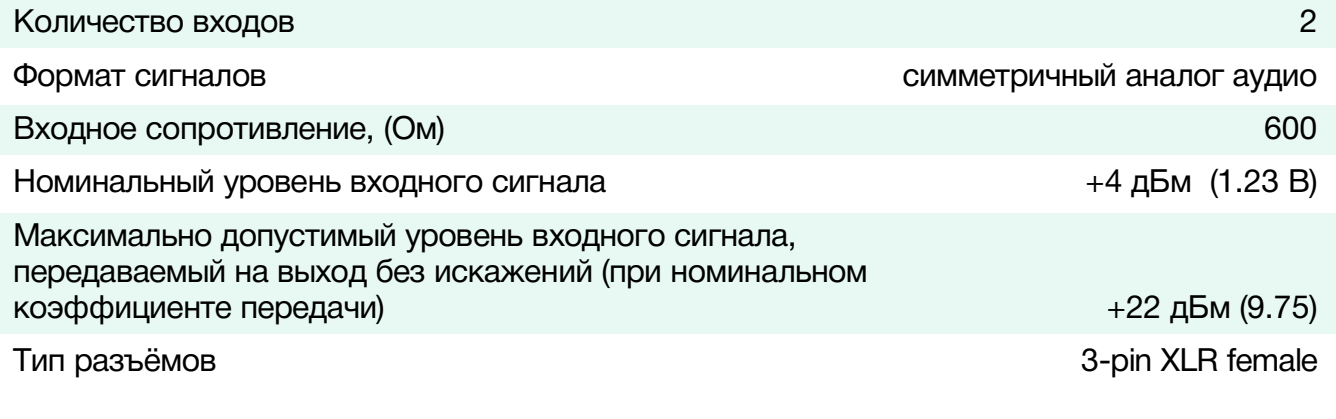

### **Аналоговый звуковой выход**

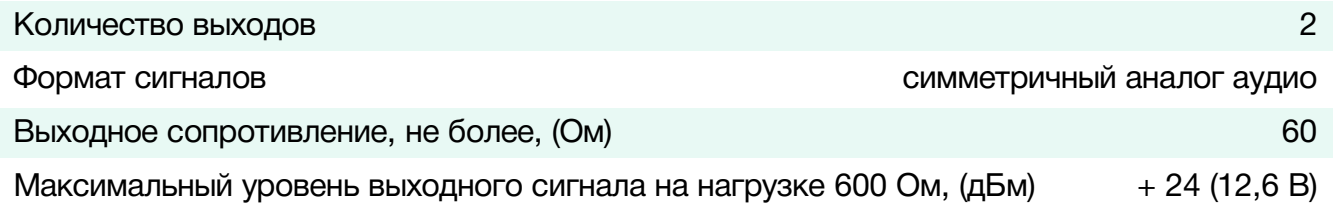

© ЛЭС-ТВ. [www.les.ru](http://www.les.ru/) **SW-312ADMAS** [Оглавление](#page-2-0) 20

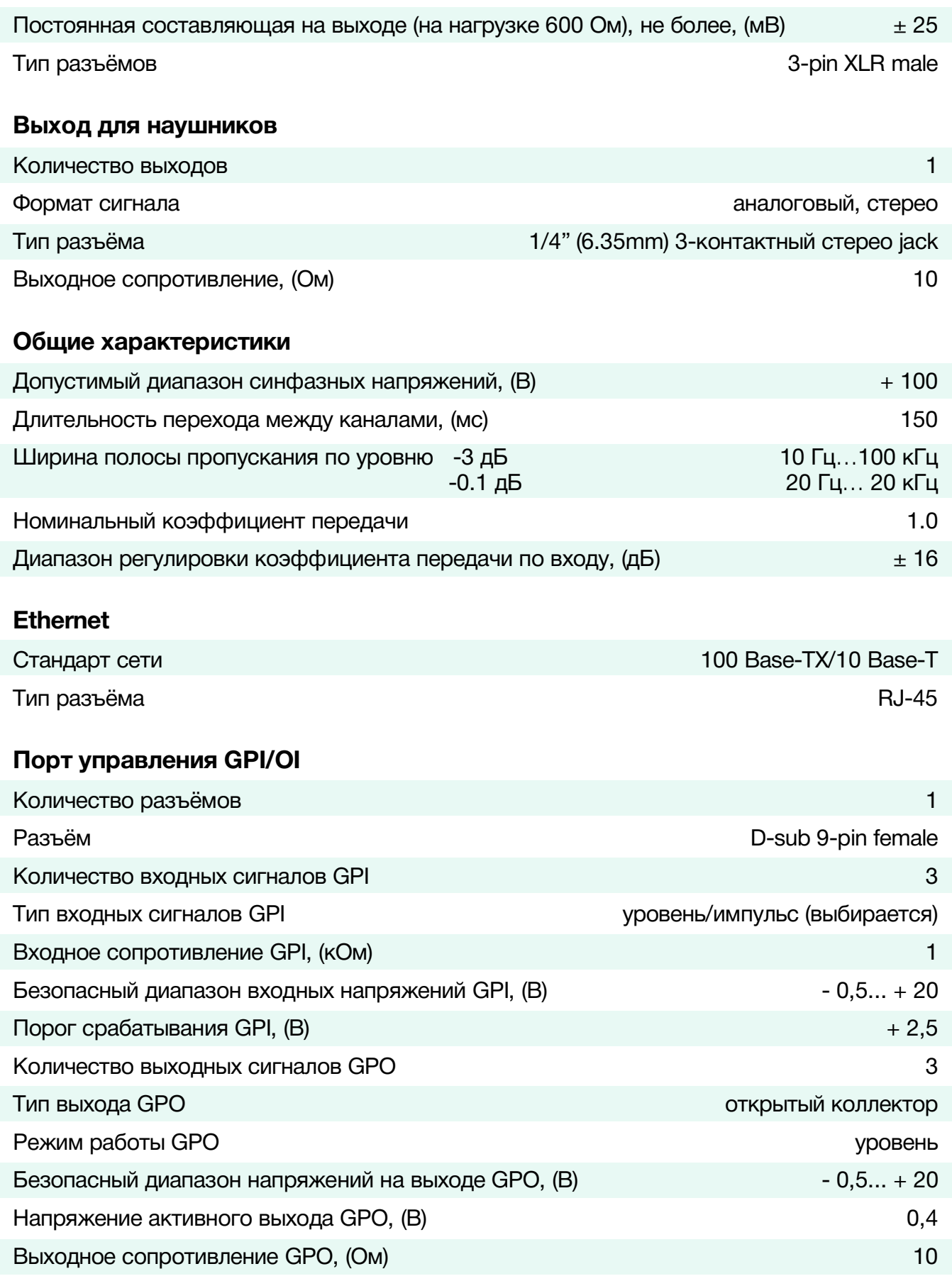

#### **Управление**

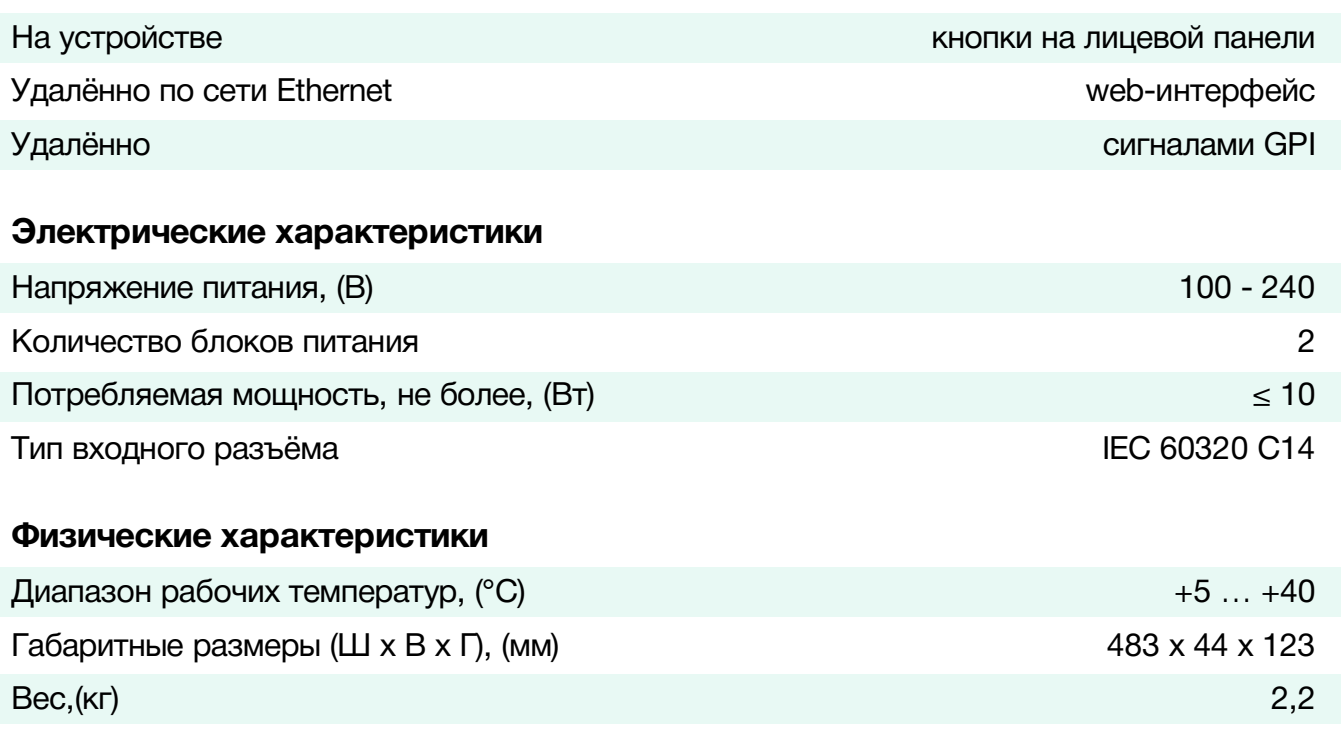

# <span id="page-21-0"></span>КОМПЛЕКТНОСТЬ ПОСТАВКИ

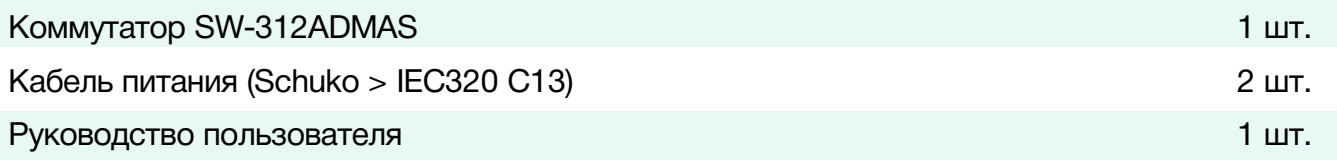

# <span id="page-22-0"></span>ГАРАНТИЙНЫЕ ОБЯЗАТЕЛЬСТВА

Фирма ЛЭС-ТВ, производитель изделия, гарантирует нормальное функционирование и соответствие параметров указанным выше при условии соблюдения требований эксплуатации.

Срок гарантии составляет 24 (двадцать четыре) месяца со дня приобретения.

Дефекты, которые могут появиться в течение гарантийного срока, будут бесплатно устранены фирмой ЛЭС-ТВ.

### <span id="page-22-1"></span>УСЛОВИЯ ГАРАНТИИ

- 1. Гарантия предусматривает бесплатную замену частей и выполнение ремонтных работ.
- 2. В случае невозможности ремонта производится замена изделия.
- 3. Гарантийное обслуживание не производится в случаях:
	- наличия механических повреждений;
	- самостоятельного ремонта или изменения внутреннего устройства;
	- наличия дефектов, вызванных стихийными бедствиями,
	- превышения предельно допустимых параметров входных и выходных сигналов, питающего напряжения и условий эксплуатации.
- 4. Случаи, безусловно не являющиеся гарантийными: разрушение компонентов прибора из-за перенапряжений в питающей сети, вызванных, например, грозовыми разрядами или другими причинами.
- 5. Гарантийное обслуживание производится в фирме ЛЭС-ТВ.

### <span id="page-22-2"></span>ДОСТАВКА ОБОРУДОВАНИЯ

Для выполнения гарантийного ремонта оборудования, доставка осуществляется владельцем изделия по адресу:

117246, г. Москва, Научный проезд, дом 20, стр. 2., компания «ЛЭС-ТВ».

Телефон: +7 (499) 995-05-90

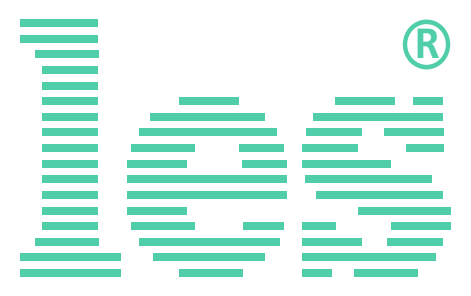

© ООО «ЛЭС-ТВ» (Лабораторные Электронные Системы) 117246, Г. Москва, Научный проезд, дом 20, стр. 2. тел. +7 (499) 995-05-90, e-mail: [info](mailto:info@les.)[@les.r](mailto:info@les.)u, [www.les.ru](http://www.les.ru/)